# **Cyber-Physical Systems**

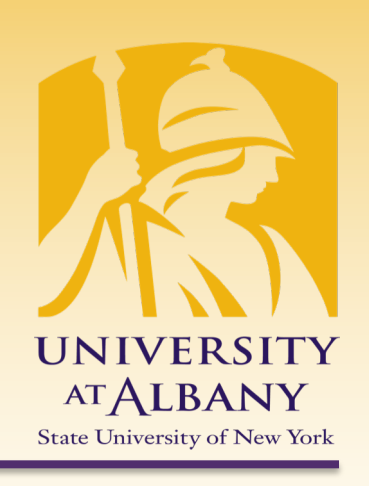

# **Input and Output**

## ICEN 553/453– Fall 2018 Prof. Dola Saha

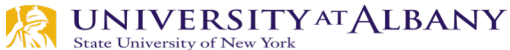

## **Connecting the Analog and Digital Worlds**

- $\triangleright$ Cyber
- §Digital
- §Discrete in Time
- ■Sequential
- $\triangleright$ Physical
- ■Continuum
- §Continuous in time
- ■Concurrent

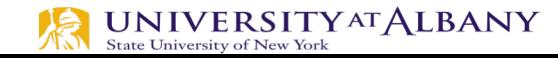

### **Practical Issues**

- $\triangleright$  Analog vs. digital
- $\triangleright$  Wired vs. wireless
- $\triangleright$  Serial vs. parallel
- $\triangleright$  Sampled or event triggered
- $\triangleright$  Bit rates
- $\triangleright$  Access control, security, authentication
- $\triangleright$  Physical connectors
- $\triangleright$  Electrical requirements (voltages and currents)

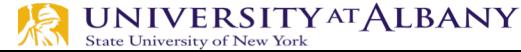

### **GPIO Block Diagram**

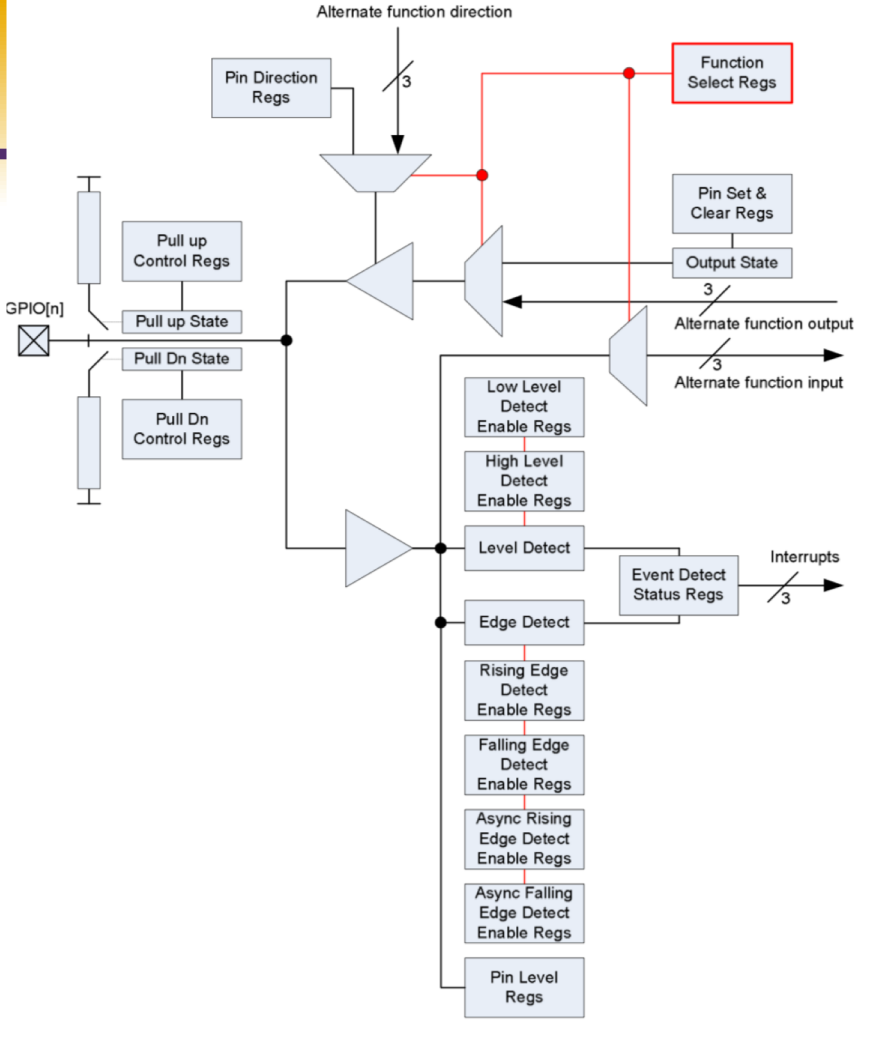

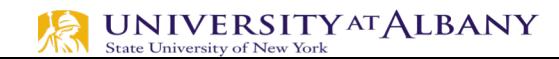

### **Pull-down and Pull-up Resistors**

 $\triangleright$  Used to ensure that the switches do not create floating inputs

### $\triangleright$  Pull-down resistors:

- used to guarantee that the inputs to the gate are low when the switches are open
- $\triangleright$  Pull-up resistors:
	- used to guarantee that the inputs are high when the switches are open.

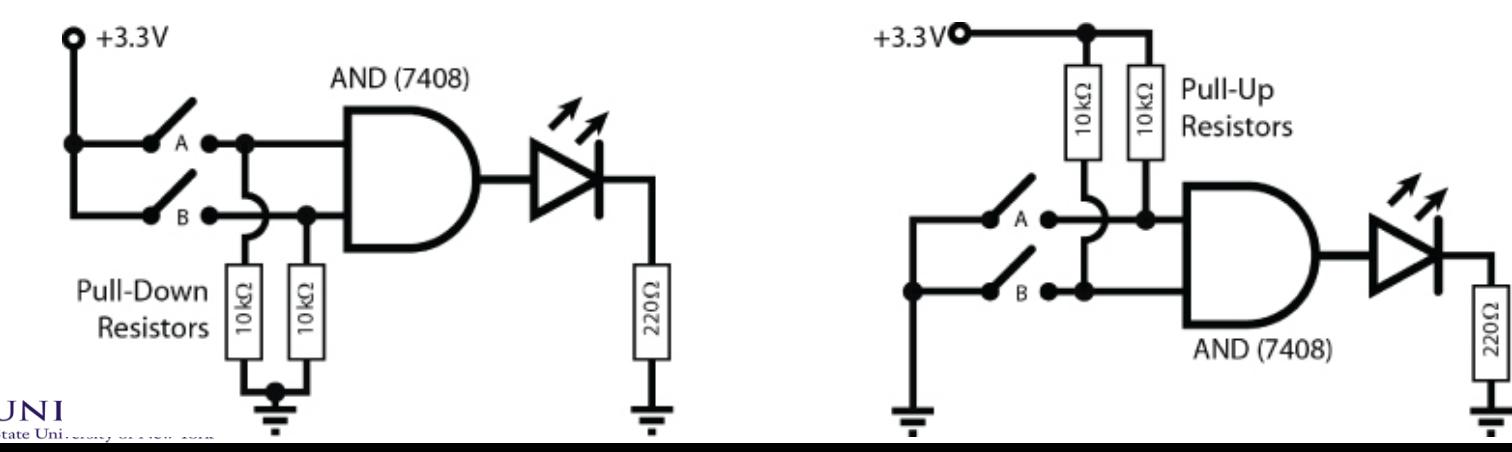

### **Calculate Internal Resistor Value**

### $\triangleright$  Voltage Divider

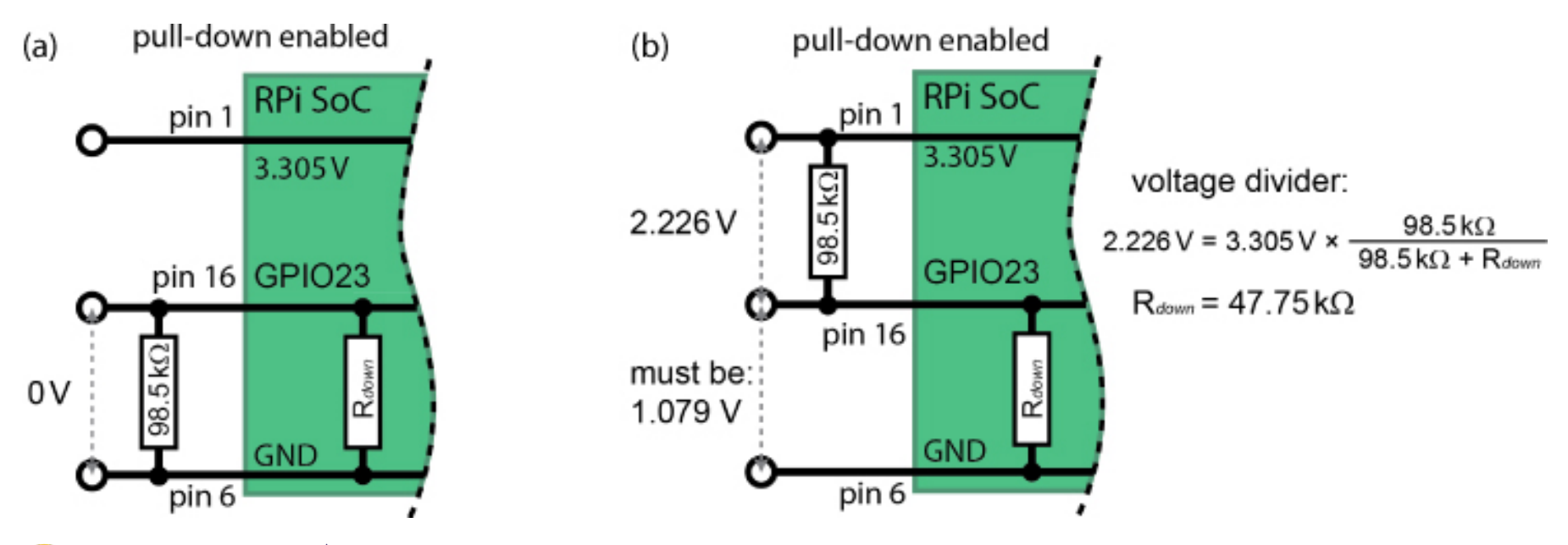

 $\underset{\text{State University of New York}}{UNIVE RSTITYATALBANY}$ 

### **Internal pull-up/pull-down Resistors**

 $\triangleright$  Can be configured using memory based GPIO control

### Ø **cat /proc/iomem**

 $\geq 000000000$ -3b3fffff : System RAM

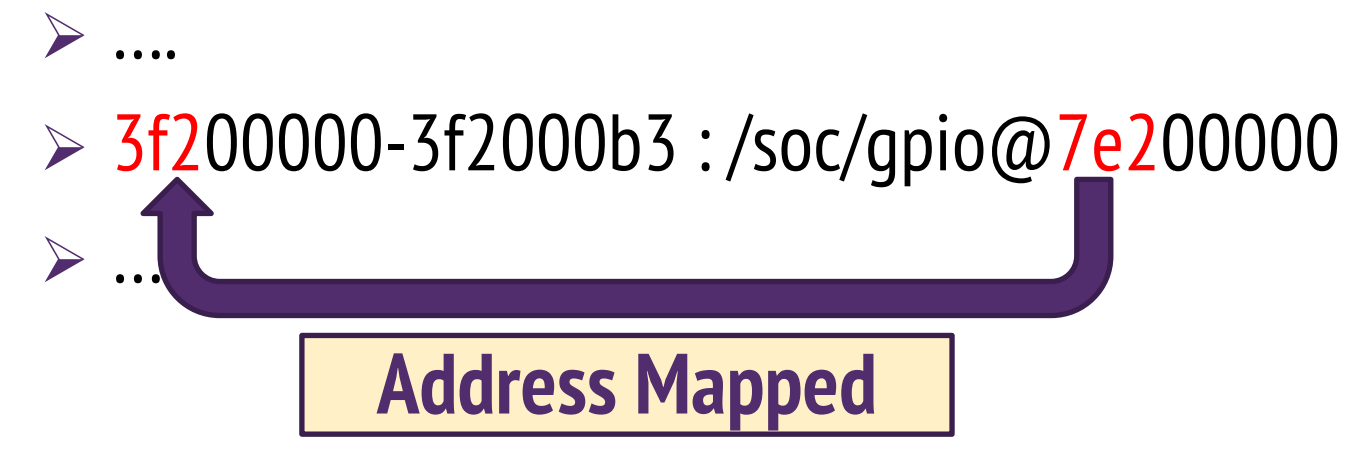

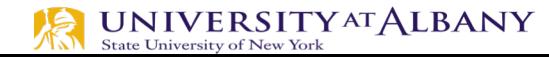

### **Use /dev/mem directly**

Ø **wget** http://www.lartmaker.nl/lartware/port/devmem2.c

- Ø **gcc devmem2.c -o devmem2**
- Ø **./devmem2**

Usage: ./devmem2 { address } [ type [ data ] ]

address : memory address to act upon

- type : access operation type : [b]yte, [h]alfword, [w]ord
- data : data to be written

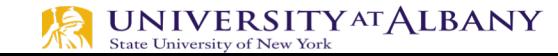

## **GPIO Pull-up/down Register Control**

- Ø The **GPIO Pull-up/down Register** controls the actuation of the internal pull-up/down control line to ALL the GPIO pins. This register must be used in conjunction with the **2 GPPUDCLKn registers**.
- Ø Note that it is **not possible to read back** the current Pullup/down settings and so it is the users' responsibility to 'remember' which pull-up/downs are active. The reason for this is that GPIO pull-ups are maintained even in power-down mode when the core is off, when all register contents is lost.

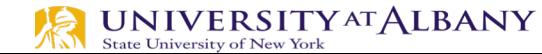

#### $\triangleright$  Table 6-1

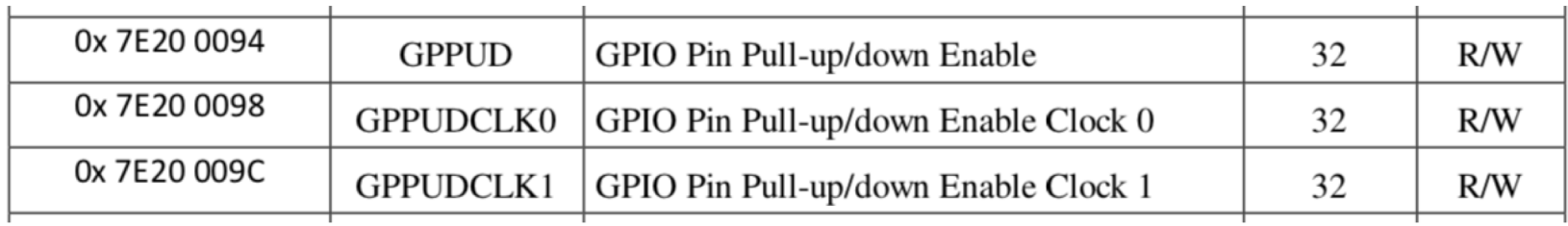

#### $\triangleright$  Table 6-28

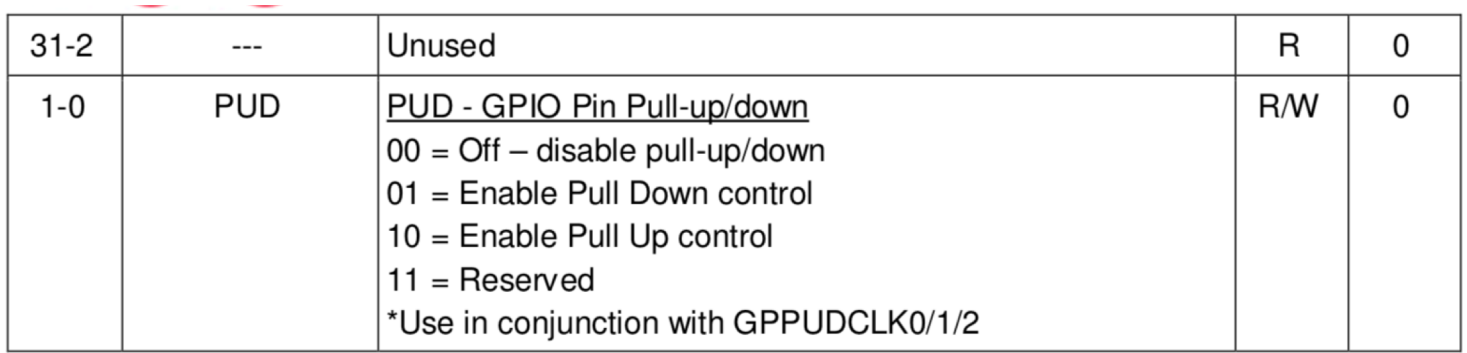

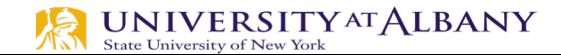

### **BCM 2837 Manual**

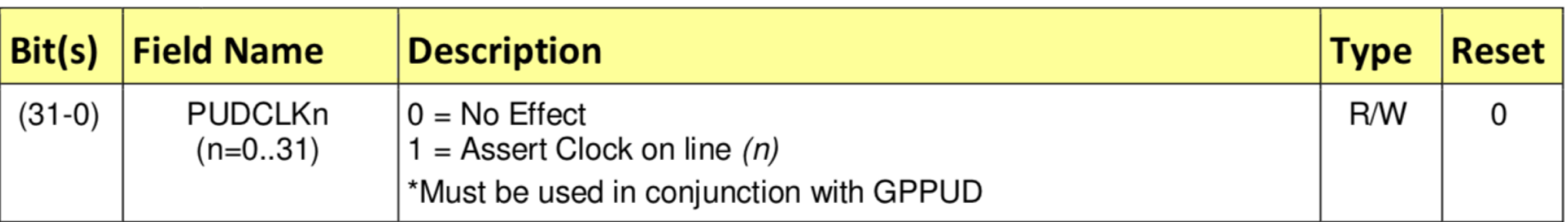

#### Table 6-29 - GPIO Pull-up/down Clock Register 0

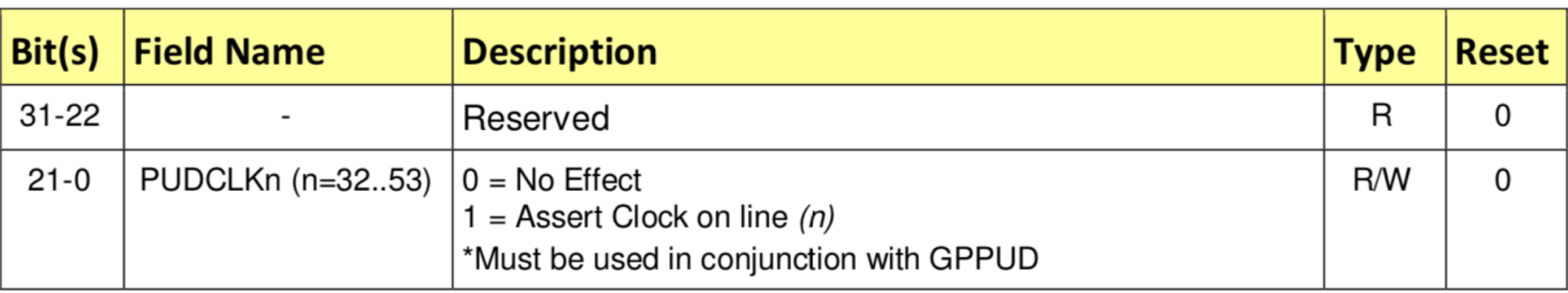

#### Table 6-30 - GPIO Pull-up/down Clock Register 1

### **Control Pull-up/down**

The GPIO Pull-up/down Clock Registers control the actuation of internal pull-downs on the respective GPIO pins. These registers must be used in conjunction with the GPPUD register to effect GPIO Pull-up/down changes. The following sequence of events is required:

- 1. Write to GPPUD to set the required control signal (i.e. Pull-up or Pull-Down or neither to remove the current Pull-up/down)
- 2. Wait 150 cycles this provides the required set-up time for the control signal
- 3. Write to GPPUDCLK0/1 to clock the control signal into the GPIO pads you wish to modify – NOTE only the pads which receive a clock will be modified, all others will retain their previous state.
- 4. Wait 150 cycles this provides the required hold time for the control signal
- 5. Write to GPPUD to remove the control signal
- 6. Write to GPPUDCLK0/1 to remove the clock

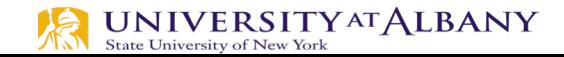

### **Pull Down Resistor is enabled**

- $\triangleright$  Set bit 4 on the GPPUDCLK0 register, clear the GPPUD register, and then remove the clock control signal from GPPUDCLK0
	- GPIO4 is bit 4, which is 10000 in binary  $(0x10_{16})$
- $\triangleright$  Get the Value in GPIO 4
	- sudo su
	- cd /sys/class/gpio/
	- echo  $4 >$  export
	- $\blacksquare$  cd gpio4

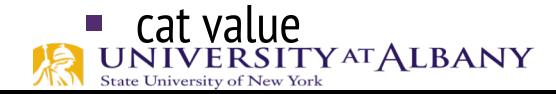

### **Pull Down Resistor is enabled**

#### $\triangleright$  GPPUD Enable Pull-down

- § sudo /home/dsaha/myCode/devmem2 0x3F200094 w 0x01
- $\triangleright$  GPPUDCLK0 enable GPIO 4
	- § sudo /home/dsaha/myCode/devmem2 0x3F200098 w 0x10
- $\triangleright$  GPPUD Disable Pull-down
	- § sudo /home/dsaha/myCode/devmem2 0x3F200094 w 0x00
- $\triangleright$  GPPUDCLK0 disable Clk signal
	- § sudo /home/dsaha/myCode/devmem2 0x3F200098 w 0x00

#### $\triangleright$  cat value

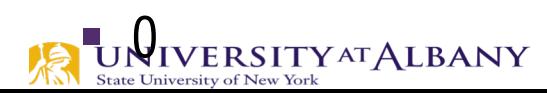

## **Pull up Configuration**

- $\triangleright$  GPPUD Enable Pull-up
	- § sudo /home/dsaha/myCode/devmem2 0x3F200094 w 0x02
- $\triangleright$  GPPUDCLK0 enable GPIO 4
	- § sudo /home/dsaha/myCode/devmem2 0x3F200098 w 0x10
- $\triangleright$  GPPUD Disable Pull-up
	- § sudo /home/dsaha/myCode/devmem2 0x3F200094 w 0x00
- $\triangleright$  GPPUDCLK0 disable Clk signal
	- § sudo /home/dsaha/myCode/devmem2 0x3F200098 w 0x00

#### $\triangleright$  cat value

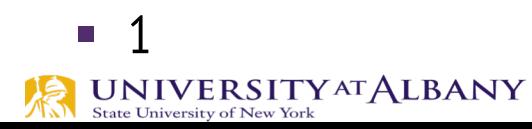

### **Before Next Class**

- $\triangleright$  Install WiringPi
	- § http://wiringpi.com

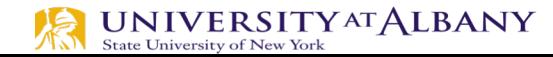